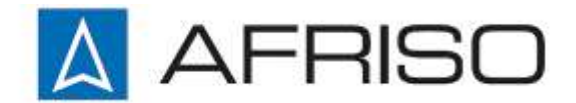

Mess-, Regel- und Überwachungsgeräte für Haustechnik, Industrie und Umweltschutz

AFRISO-EURO-INDEX GmbH Lindenstraße 20 74363 Güglingen

Telefon +497135 102-0 Service +497135 102-211 Telefax +497135 102-147

info@afriso.de [www.afriso.de](http://www.afriso.dewww.afriso.de/)

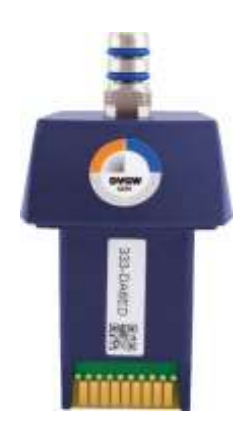

# **Betriebsanleitung**

# **CAPBs® sens PS 33**

 $\epsilon$ 

**IGS** Vor Gebrauch lesen!

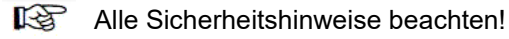

Für künftige Verwendung aufbewahren!

Index : 09.2023.1 ID : 900 100 0860 524174.02

# Inhaltsverzeichnis

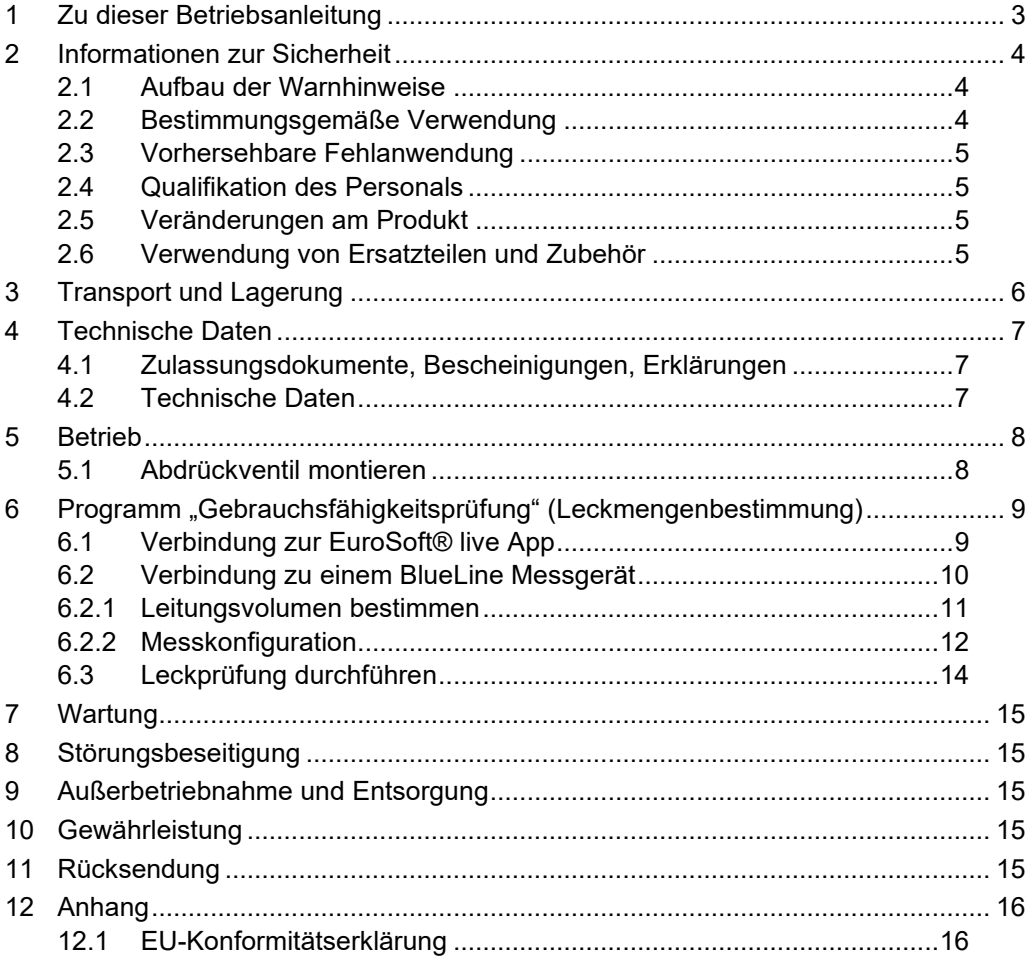

## <span id="page-2-0"></span>**1 Zu dieser Betriebsanleitung**

Diese Betriebsanleitung beschreibt das CAPBs® sens Sensormodul Messgerät (im Folgenden auch Produkt genannt). Diese Betriebsanleitung ist Teil des CAPBs® sens Sensormoduls.

Das CAPBs® sens Sensormodul kann nur mit einem Griffstück CAPBs® device oder CAPBs® module BG10 betrieben werden. Ein CAPBs® Griffstück mit einem eingesteckten CAPBs® sens Sensormodul ist ein Messgerät (im Folgenden auch "CAPBs®" genannt). Beachten Sie die Bedienungsanleitung zu dem CAPBs® Griffstück.

- Betriebsanleitung vor dem Gebrauch des Produkts lesen.
- Betriebsanleitung während der gesamten Lebensdauer des Produkts aufbewahren und zum Nachschlagen bereithalten.
- Betriebsanleitung an jeden nachfolgenden Besitzer oder Benutzer des Produkts weitergeben.

Diese Betriebsanleitung ist urheberrechtlich geschützt und darf ausschließlich im rechtlich zulässigen Rahmen verwendet werden. Änderungen vorbehalten.

Für Schäden und Folgeschäden, die durch Nichtbeachtung dieser Betriebsanleitung, sowie Nichtbeachten der am Einsatzort des Produkts geltenden Vorschriften, Bestimmungen und Normen entstehen, übernimmt der Hersteller keinerlei Haftung oder Gewährleistung.

## <span id="page-3-0"></span>**2 Informationen zur Sicherheit**

### <span id="page-3-1"></span>**2.1 Aufbau der Warnhinweise**

#### **WARNWORT Hier stehen Art und Quelle der Gefahr.**

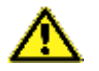

Hier stehen Maßnahmen zur Vermeidung der Gefahr.

Hier stehen die möglichen Folgen bei Missachtung der Restgefahr.

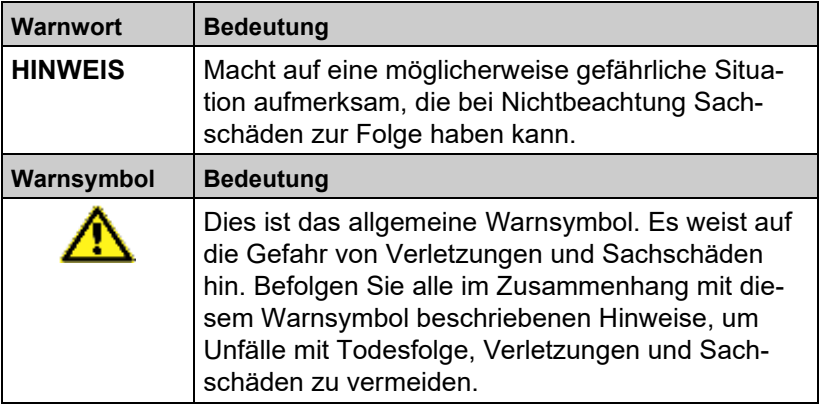

#### <span id="page-3-2"></span>**2.2 Bestimmungsgemäße Verwendung**

Das CAPBs® eignet sich ausschließlich für Druckmessungen neutraler gasförmiger Stoffe im Bereich Heizung, Lüftung, Klima (HLK, HVAC).

Eine andere Verwendung ist nicht bestimmungsgemäß.

Stellen Sie vor Verwendung des CAPBs® sicher, dass das CAPBs® für die von Ihnen vorgesehene Verwendung geeignet ist. Berücksichtigen Sie dabei mindestens folgendes:

- Alle am Einsatzort geltenden Bestimmungen, Normen und Sicherheits-vorschriften
- Alle für das CAPBs® spezifizierten Bedingungen und Daten
- Die Bedingungen der von Ihnen vorgesehenen Anwendung

Führen Sie darüber hinaus eine Risikobeurteilung in Bezug auf die konkrete, von Ihnen vorgesehene Anwendung nach einem anerkann-ten Verfahren durch und treffen Sie entsprechend dem Ergebnis al-le erforderlichen Sicher-heitsmaßnahmen. Berücksichtigen Sie dabei auch die möglichen Folgen eines Einbaus oder einer Integration des CAPBs® in ein System oder in eine Anlage.

Führen Sie bei der Verwendung des CAPBs® alle Arbeiten ausschließlich unter den in der Betriebsanleitung und auf dem Typenschild spezifizierten Bedingungen und innerhalb der spezifizierten technischen Daten und in Übereinstimmung mit allen am Einsatzort geltenden Bestimmungen, Normen und Sicherheitsvorschriften durch.

#### <span id="page-4-0"></span>**2.3 Vorhersehbare Fehlanwendung**

Das CAPBs® darf insbesondere in folgenden Fällen nicht verwendet werden:

- Explosionsgefährdete Umgebung Bei Betrieb in explosionsgefährdeten Bereichen kann Funkenbildung zu Verpuffungen, Brand oder Explosionen führen.
- Raumluftüberwachung
- Einsatz als Sicherheits(alarm)-Gerät
- Einsatz an Mensch und Tier

#### <span id="page-4-1"></span>**2.4 Qualifikation des Personals**

Arbeiten an und mit diesem Produkt dürfen nur von Fachkräften vorgenommen werden, die den Inhalt dieser Betriebsanleitung und alle zum CAPBs® gehörenden Unterlagen kennen und verstehen.

Die Fachkräfte müssen aufgrund ihrer fachlichen Ausbildung, Kenntnisse und Erfahrungen in der Lage sein, mögliche Gefährdungen vorherzusehen und zu erkennen, die durch den Einsatz des CAPBs® entstehen können.

Den Fachkräften müssen alle geltenden Bestimmungen, Normen und Sicherheitsvorschriften, die bei Arbeiten an und mit dem CAPBs® beachtet werden müssen, bekannt sein.

#### <span id="page-4-2"></span>**2.5 Veränderungen am Produkt**

Führen Sie ausschließlich solche Arbeiten an und mit dem Produkt durch, die in dieser Betriebsanleitung beschrieben sind. Nehmen Sie keine Veränderungen vor, die in dieser Betriebsanleitung nicht beschrieben sind.

#### <span id="page-4-3"></span>**2.6 Verwendung von Ersatzteilen und Zubehör**

Durch Verwendung nicht geeigneter Ersatz- und Zubehörteile kann das Produkt beschädigt werden.

 Verwenden Sie nur Originalersatzteile und Zubehör des Herstellers.

## <span id="page-5-0"></span>**3 Transport und Lagerung**

#### **HINWEIS UNSACHGEMÄSSE HANDHABUNG**

- Stellen Sie sicher, dass während des Transports und der Lagerung des Produkts die spezifizierten Umgebungsbedingungen eingehalten werden.
	- Benutzen Sie für den Transport die Originalverpackung.
- Lagern Sie das Produkt nur in trockener, sauberer Umgebung.
- Stellen Sie sicher, dass das Produkt bei Transport und Lagerung stoßgeschützt ist.

Nichtbeachtung dieser Anweisungen kann zu Sachschäden führen.

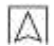

## <span id="page-6-0"></span>**4 Technische Daten**

#### <span id="page-6-1"></span>**4.1 Zulassungsdokumente, Bescheinigungen, Erklärungen**

- $\cdot$  EMV Richtlinie 2014/30/EU
- RoHS Richtlinie 2011/65/EU
- Produkt: DVGW G 5952

### <span id="page-6-2"></span>**4.2 Technische Daten**

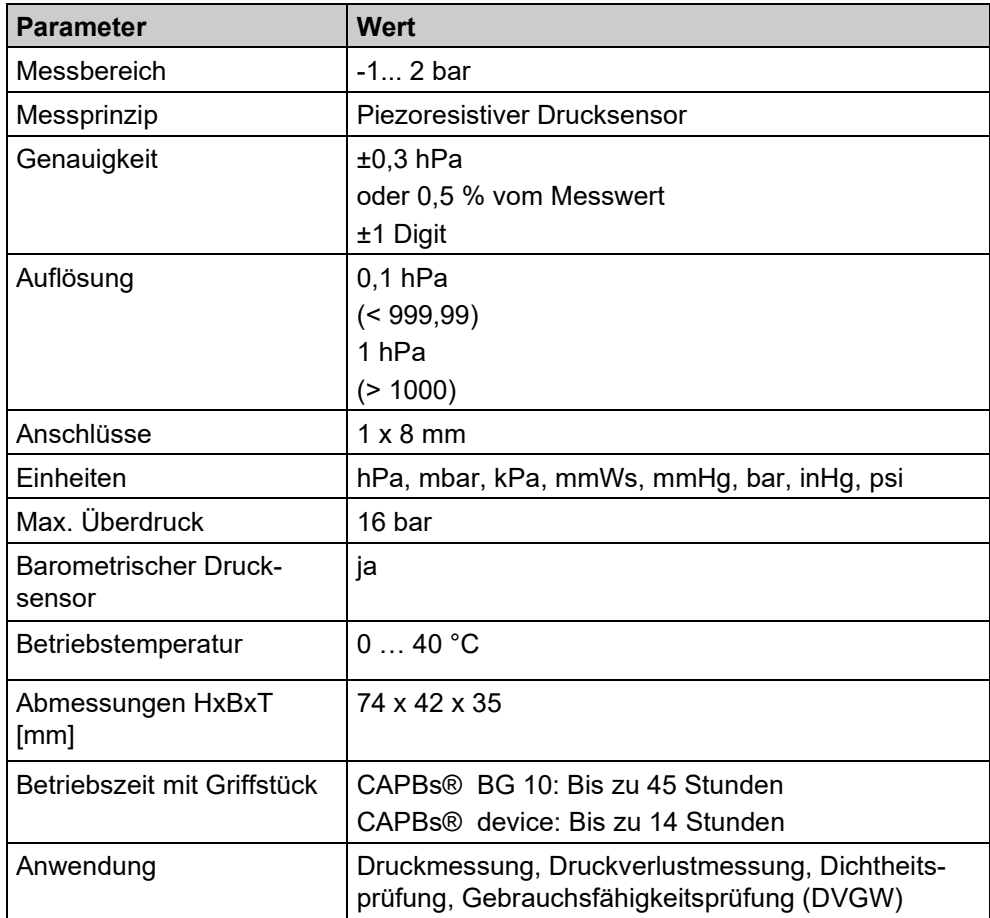

## <span id="page-7-0"></span>**5 Betrieb**

Beim Einschalten des CAPBs® führt das Messgerät einen Nullpunktabgleich an der Umgebungsluft durch.

 $\overline{\mathbf{y}}$  Stellen Sie sicher, dass Sie das Messgerät vor einer Messung mit geöffnetem Abdrückventil einschalten.

#### <span id="page-7-1"></span>**5.1 Abdrückventil montieren**

#### **HINWEIS AUSTRETENDES MEDIUM**

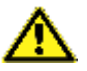

 Stellen Sie sicher, dass die Madenschraube nicht zu fest eingeschraubt wird. Der O-Ring wird sonst einseitig gequetscht.

Nichtbeachtung dieser Anweisungen kann zu Sachschäden führen.

Das Abdrückventil (Feinstregulierventil) dient der präzisen Befüllung des Systems mit Luft oder Inertgas, um den Prüfdruck aufzubauen. Vor der Messung das Abdrückventil wie folgt anbringen:

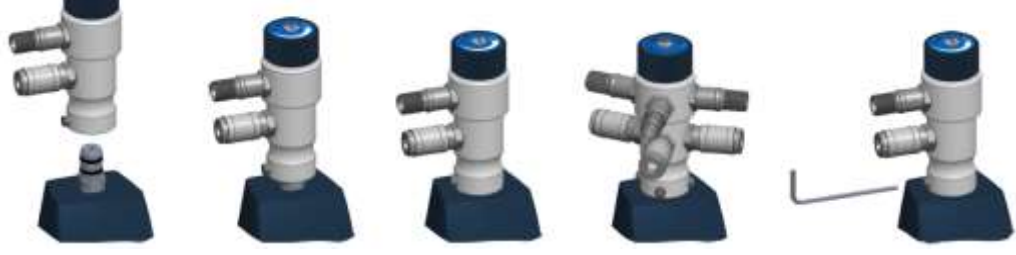

#### Anschluss CAPBs® an Leitung

In folgender Skizze ist ersichtlich wie das CAPBs® an die Leitung angeschlossen wird.

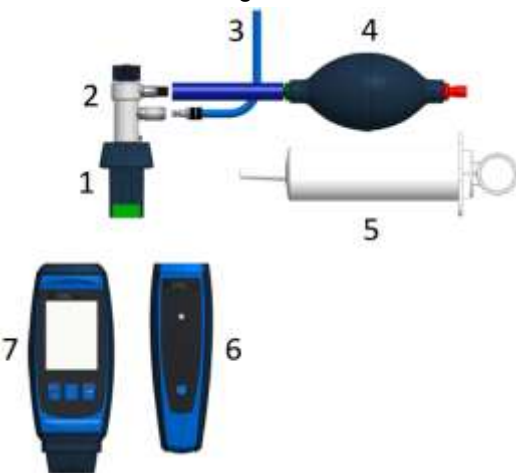

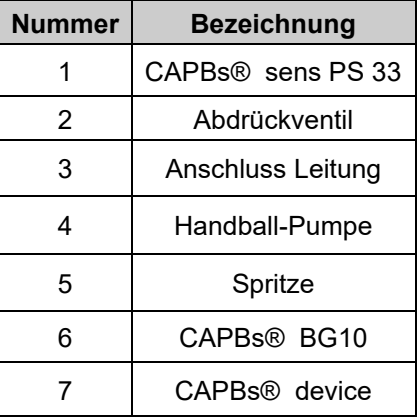

## <span id="page-8-0"></span>**6 Programm "Gebrauchsfähigkeitsprüfung" (Leckmengenbestimmung)**

- Prüfdruck: Die Prüfung der Gebrauchsfähigkeit bzw. Leckmenge ist gemäß DVGW-Arbeitsblatt G600 mit dem Betriebsdruck der Leitung (23 hPa) durchzuführen. In Ausnahmefällen und nach Absprache mit dem zuständigen Versorgungsunternehmen können auch andere Druckwerte relevant sein (Bsp. 50 hPa).
- $\overline{\mathsf{M}}$  Medium: Luft oder Methan
- Prüfung: Die Bestimmung der Leckmenge mit Messgeräten der Klasse D erfolgt über die zeitrelevante Messung des Druckverlusts über eine bestimmte Zeitdauer. Der Druckverlust wird auf das ermittelte Leitungsvolumen bezogen. Die Berechnung der Leckmenge aus Druckverlust und Leitungsvolumen, bezogen auf den Referenzbetriebsdruck erfolgt nach DVGW-Arbeitsblatt G600 (Anhang 4). In Abhängigkeit vom Leitungsvolumen müssen eine Anpassungszeit und eine Mindestprüfdauer eingehalten werden.

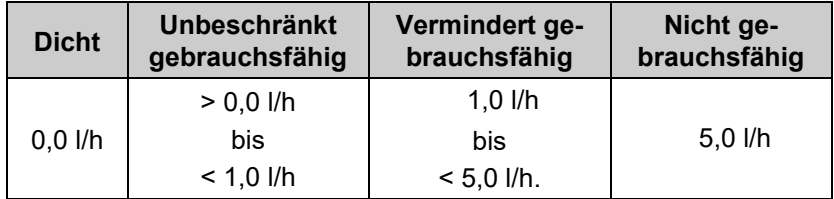

### <span id="page-8-1"></span>**6.1 Verbindung zur EuroSoft® live App**

Die Schläuche müssen abgezogen sein.

- 1. Das CAPBs® mit der EuroSoft® live App verbinden.
- <sup>U</sup> $\sim$  Danach stehen verschiedene Druckmessprogramme zur Auswahl.
- 2. Wählen Sie die "Gebrauchsfähigkeitsprüfung" aus.
- 3. Starten Sie die "Gebrauchsfähigkeitsprüfung".
- Es erfolgt die Nullung des Produkts.
- $\psi$  Die Schriftfarbe des Druckwerts wechselt von grau auf schwarz.
- Das Produkt ist betriebsbereit.
- 4. Danach den Anweisungen der App folgen.

### <span id="page-9-0"></span>**6.2 Verbindung zu einem BlueLine Messgerät**

**Ø Die Schläuche müssen abgezogen sein.**<br>1 Starten Sie die Gebrauchsfähigkeitsr

- Starten Sie die "Gebrauchsfähigkeitsprüfung" in der Funk-Liste des BlueLine Messgeräts.
- 2. Verbinden Sie das CAPBs®.
- Es erfolgt die Nullung des Produkts.
- <sup>U</sup>> Die Schriftfarbe des Druckwerts wechselt von grau auf schwarz.

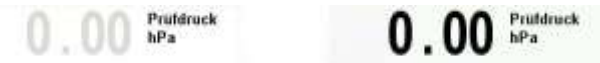

 $\psi$  Das Produkt ist betriebsbereit.

Die Nullung des Druckwerts kann auch manuell im Hauptmenü ausgeführt werden.

Die zu prüfende Anlage muss mit dem Produkt verbunden werden.

- 1. Abdrückventil öffnen.
- 2. Bringen Sie mit Hilfe der Handball-Pumpe den Prüfdruck auf. Dieser Druck hängt von der Vorschrift ab.

Prüfdruck:

- Betriebsdruck <30 hPa = Referenzdruck (23 hPa)
- Betriebsdruck >30 hPa= Betriebsdruck

Nach Erreichen des Prüfdrucks das Abdrückventil wieder schließen.

#### <span id="page-10-0"></span>**6.2.1 Leitungsvolumen bestimmen**

Das Volumen der Leitung kann man entweder manuell eingeben oder vom Messgerät automatisch bestimmen lassen

Menü "Volumen" öffnen:

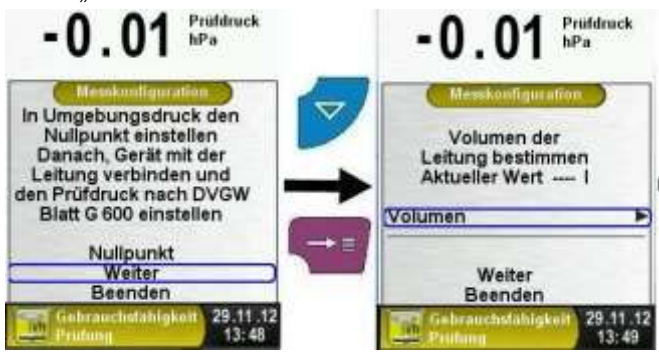

- 1. Die Handball-Pumpe durch die Spritze ersetzen.
- 2. Abdrückventil öffnen.
- 3. "Messung STARTEN"
- 4. Referenz-Volumen mit der Spritze entnehmen
- 5. "Änderung BESTÄTIGEN"
- 6. Das Abdrückventil schließen.
- $\mathfrak{B}$  Die Volumenmessung startet automatisch. Ein Zähler gibt Auskunft über die bereits vergangene Zeit.
- 7. Das ermittelte Volumen wird angezeigt.
- 8. Mit der "Menü-/Enter"-Taste das Ergebnis übernehmen.

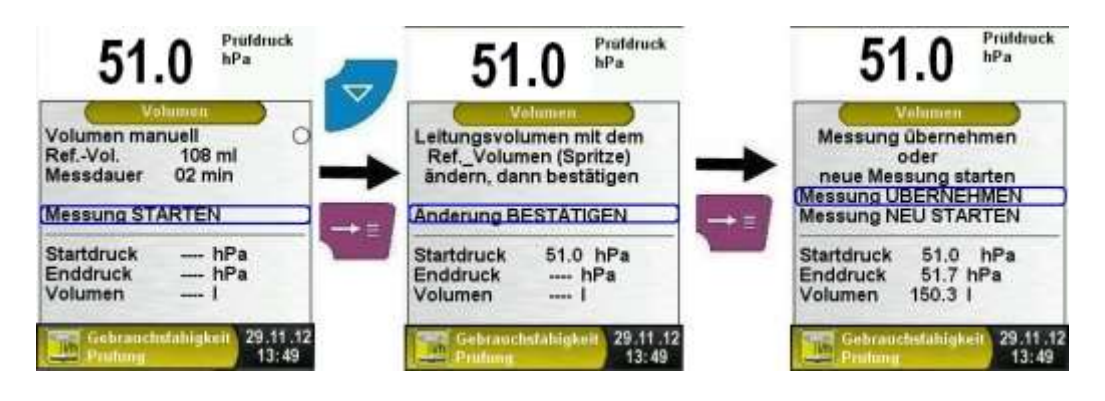

#### <span id="page-11-0"></span>**6.2.2 Messkonfiguration**

#### **6.2.2.1 Messphase festlegen**

- 1. Drücken Sie die "Menü-/Enter"-Taste.
- **U** Die ausgewählte Menü-Zeile wird durch einen blauen Balken hervorgehoben.
- 2. Verändern Sie mit der "Nach-oben"- bzw. "Nach-unten"-Taste die Zeit.
- Die Messphase verändert sich.
- 3. Bestätigen Sie die Messdauer durch drücken der "Menü-/Enter"-Taste.

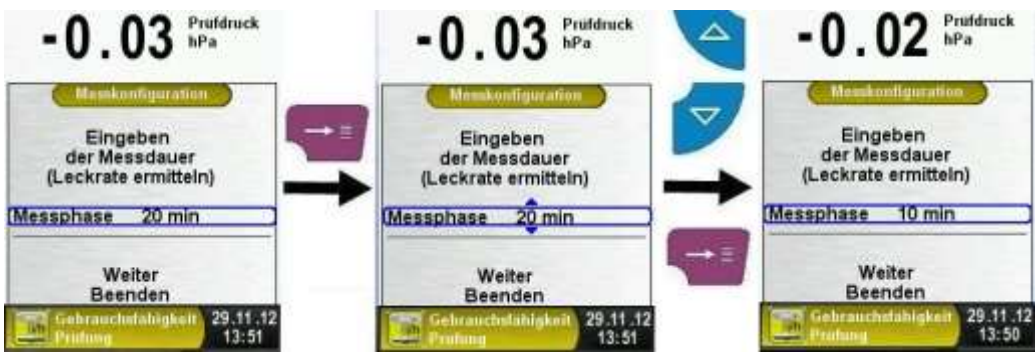

Nach DVGW TRGI 2018 und ÖVGW G10 ist die Stabilisierungs- und Messdauer abhängig vom Leitungsvolumen.

- Leitungsvolumen < 100 l: Anpassungszeit 10 min, Messdauer 5 min.
- Leitungsvolumen < 200 l: Anpassungszeit 30 min, Messdauer 10 min.
- Leitungsvolumen < 300 l: Anpassungszeit 60 min, Messdauer 15 min.
- Leitungsvolumen < 400 l: Anpassungszeit 120 min, Messdauer 20 min.
- Leitungsvolumen < 500 l: Anpassungszeit 240 min, Messdauer 25 min.

#### **6.2.2.2 Betriebsdruck festlegen**

**Hinweis:** Bei der Messung der Leckmenge mit Betriebsdrücken bis 30 mbar ist ein Referenzbetriebsdruck von 23 mbar einzugeben.

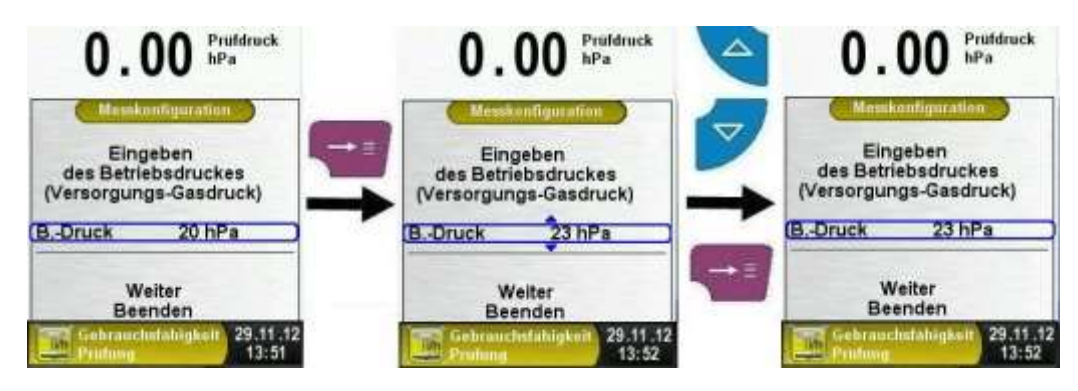

#### **6.2.2.3 Medium festlegen**

#### **HINWEIS VERMISCHENDE MEDIEN**

 Stellen Sie sicher, dass bei der Messung mit Luft, die zu prüfende Leitung vor der Messung gespült wurde.

Nichtbeachtung dieser Anweisungen kann zu falschen Messergebnissen führen.

- 1. Das Prüfmedium Luft oder Methan auswählen.
- 2. Kehren Sie mit der "Zurück"-Taste in das vorherige Menü zurück

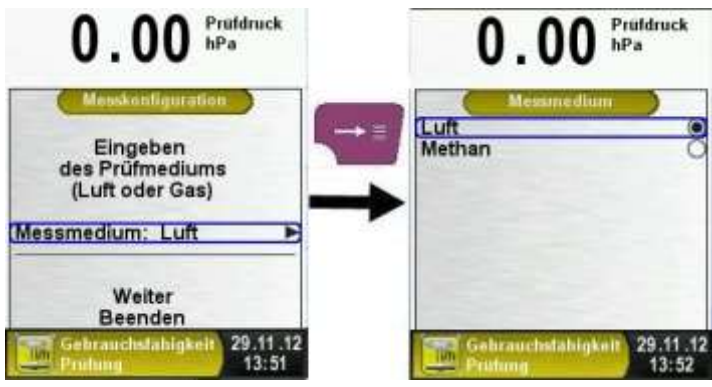

#### **6.2.2.4 Barometrischen Druck festlegen**

Den Luftdruck entweder automatisch vom integrierten Drucksensor ermitteln lassen oder manuell eingeben.

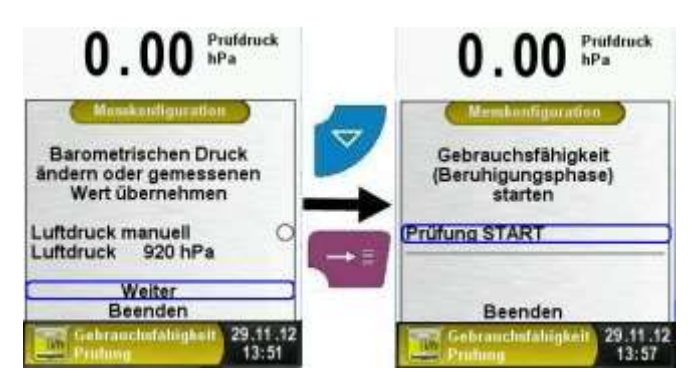

#### <span id="page-13-0"></span>**6.3 Leckprüfung durchführen**

- 1. Starten Sie die Beruhigungsphase "Prüfung STARTEN".
- $\&$  Am Ende der Beruhigungsphase ertönt ein Signal.
- Die Druckmessung startet automatisch.

Während der Beruhigungsphase / Druckmessung zeigt ein Zähler in der Hauptanzeige die abgelaufene Zeit in Sekunden und Minuten an.

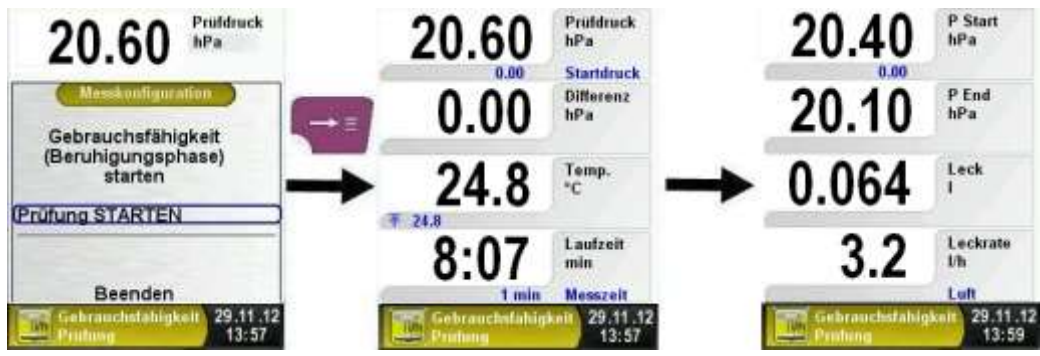

 $\mathfrak{B}$  Es ertönt ein Signal und in der Haupanzeige wird das Ergebnis angezeigt.

Die Messwerte werden in der Hauptanzeige festgehalten und mit der "Zurück-Taste" wird das "Direktzugriff Menü" geöffnet. Die Messergebnisse können ausgedruckt, gespeichert oder in einen QR-Code umgewandelt werden.

## <span id="page-14-0"></span>**7 Wartung**

Eine jährliche Überprüfung des CAPBs® sens PS33, durch eine autorisierte Servicestelle ist empfohlen.

## <span id="page-14-1"></span>**8 Störungsbeseitigung**

Störungen, die nicht durch die im Kapitel beschriebenen Maßnahmen beseitigt werden können, dürfen nur durch den Hersteller behoben werden.

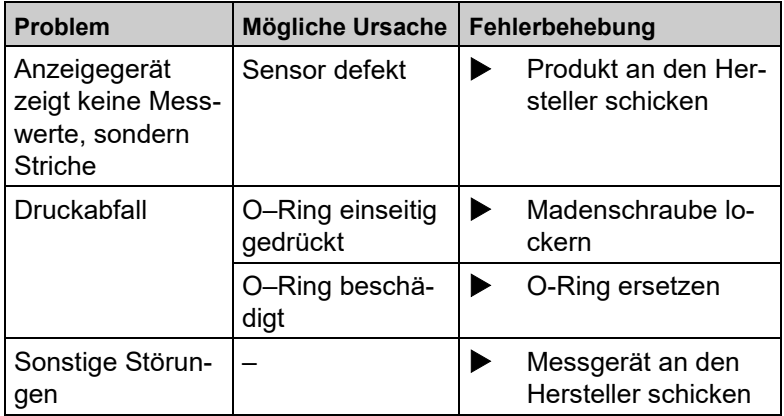

## <span id="page-14-2"></span>**9 Außerbetriebnahme und Entsorgung**

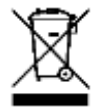

Entsorgen Sie das Produkt nach den geltenden Bestimmungen, Normen und Sicherheitsvorschriften.

Elektronikteile und Batterien dürfen nicht mit dem Hausmüll entsorgt werden.

## <span id="page-14-3"></span>**10 Gewährleistung**

Informationen zur Gewährleistung finden Sie in unseren Allgemeinen Geschäftsbedingungen im Internet unter www.afriso.com oder in Ihrem Kaufvertrag.

## <span id="page-14-4"></span>**11 Rücksendung**

Vor einer Rücksendung Ihres Produkts müssen Sie sich mit uns in Verbindung setzen (service@afriso.de).

## <span id="page-15-1"></span><span id="page-15-0"></span>**12 Anhang 12.1 EU-Konformitätserklärung**

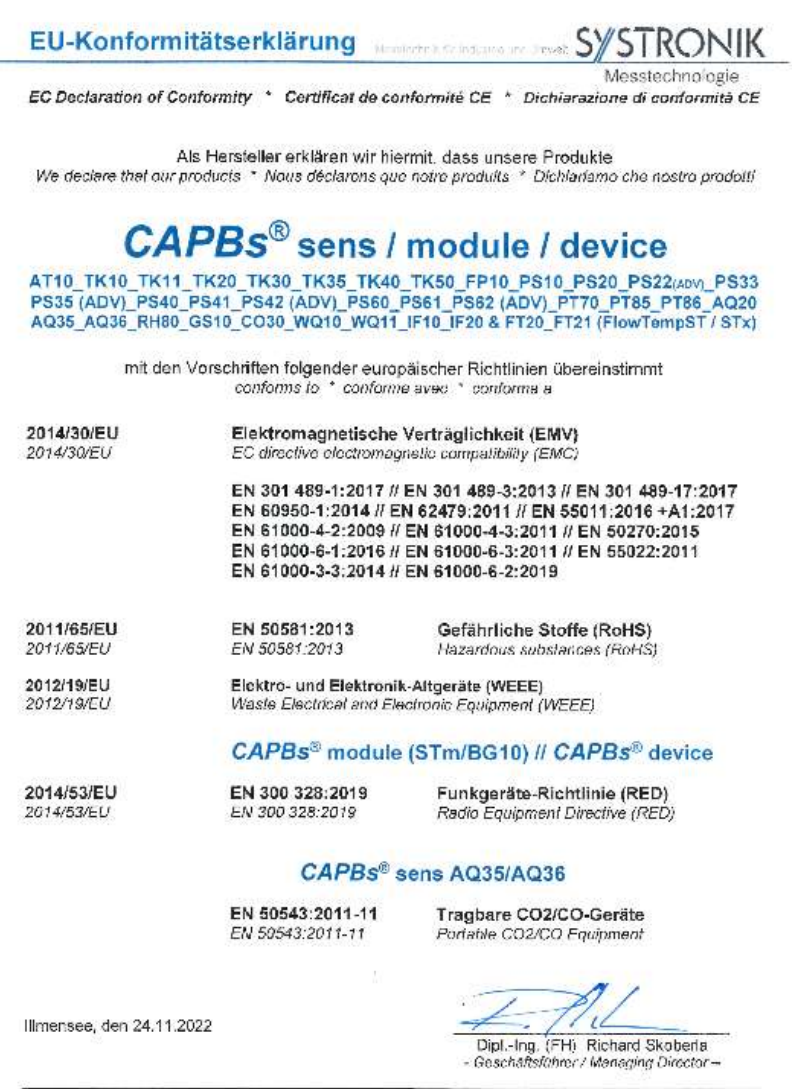

SYSTRONIK Elektronik und Systemtechnik GmbH · Gewerbestraße 57 · D - 88636 Illmensee<br>Tel. +49 (3,7566 9206 - 2 · Fax +49 (0) 7555 9206 - 20 · EAtail, info@systemk de · Wehsite www.systemk.com